# KNX PS640-IP Système d'alimentation électrique

Données techniques et indications d'installation Numéro d'article 70142

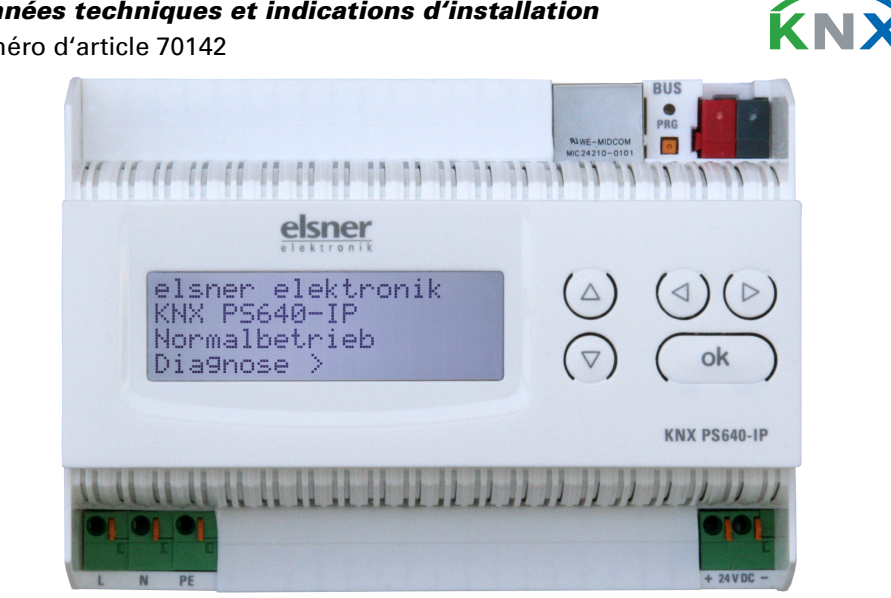

# 1. Description

Le Système d'alimentation électrique KNX PS640-IP réunit les fonctions centrales d'une ligne à bus KNX : bloc d'alimentation à bobine, routeur IP et interface IP

Le bloc d'alimentation de KNX PS640-IP fournit une tension de bus de 29 V pour le système KNX, en plus d'un système d'alimentation électrique de 24 V DC pour les appareils à 24 V. Des conditions de fonctionnement particulières telles que les courts-circuits, la surtension, la surcharge ou une surchauffe sont enregistrés et peuvent être lus sur l'écran d'affichage. La chute de courant momentanée est également affichée. Une réinitialisation des périphériques de bus connectés est possible directement via le clavier.

Le routeur IP dans le KNX PS640-IP permet le transfert de télégrammes vers d'autres lignes via le réseau local LAN (IP) comme un réseau de base rapide (routage). KNX PS640-IP reprend aussi la fonction d'un coupleur de ligne KNX.

En parallèle, KNX PS640-IP peut être utilisé comme une *interface pour accé*der au bus via IP. Le système KNX peut être configuré et contrôlé ainsi à partir de n'importe quel PC du réseau local LAN (tunnelling). Un accès est également possible via une application smartphone KNX.

L'appareil fonctionne d'après les spécifications KNXnet/IP en utilisant la gestion des périphériques Core, Device Management, Tunnelling et Routing. Le routeur dans le KNX PS640-IP dispose d'une table de filtrage et peut mettre jusqu'à 150 télégrammes en mémoire tampon.

> L'attribution de l'adresse physique du **KNX PS640-IP** définit si l'appareil fonctionne comme un coupleur de ligne ou sectoriel. Si l'adresse physique correspond au format x.y.0 (x, y : 1..15), l'appareil fonctionne comme un coupleur de ligne. Si l'adresse physique correspond au format x.0.0 (x : 1..15), il s'agit d'un coupleur sectoriel.

#### Fonctions :

Attention : si le KNX PS640-IP est utilisé comme un coupleur sectoriel (x.0.0), aucun routeur KNX IP ne peut être installé topologiquement en-dessous. Si, par exemple, un KNX PS640-IP correspond à l'adresse physique 1.0.0, aucun routeur IP KNX avec l'adresse 1.1.0 ne doit être installé.

Le KNX PS640-IP dispose d'une table de filtrage et permet ainsi de réduire la charge du bus. La table de filtrage est générée automatiquement par une configu-

- Fournit une tension de bus de 29 V KNX (réduit), courant de sortie 640 mA max., résistant aux courts-circuits
- Fournit 24 V DC (non réduit), courant de sortie 150 mA max.
- Réinitialisation possible d'une ligne sur l'appareil
- Enregistrement des heures de service, de la surcharge, de la surtension
- externe, de la surtension interne, d'un court-circuit et d'une surchauffe • Affichage des caractéristiques d'exploitation de la tension du bus, du courant de bus et de température de l'appareil
- Langue d'affichage réglable (allemand, anglais, français, italien, espagnol, hollandais)
- Routage : transfert des données KNX sur le réseau local LAN (réseau de base rapide)
- Fonction de coupleur de ligne via LAN
- Tunneling 5 fois : configuration et surveillance du système KNX depuis n'importe quel ordinateur du réseau local LAN, accès via smartphone (application KNX)

Le Système d'alimentation électrique KNX PS640-IP peut être utilisé comme interface pour KNX. Il peut être consulté depuis n'importe quel point du réseau local LAN sur le bus KNX. A cet effet, une deuxième adresse physique doit être attribuée dans l'ETS. Observez le chapitre « Gestionnaire de connexion ETS ».

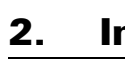

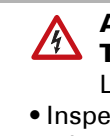

# 1.1. Contenu de la livraison

• Système d'alimentation électrique

# 1.2. Caractéristiques techniques

Le produit est en conformité avec les normes des directives U.E.

# 1.3. Application

### 1.3.1. Fonction de coupleur (routage KNXnet/IP)

Le Système d'alimentation électrique KNX PS640-IP peut fonctionner comme un coupleur de ligne et/ou sectoriel. Dans les deux cas, le réseau local LAN (IP) est utilisé comme un réseau de base rapide.

si le KNX PS640-IP est utilisé comme un coupleur de ligne (x.y.0), aucun routeur KNX IP ne peut être installé topologiquement au-dessus. Si, par exemple, un **KNX** PS640-IP correspond à l'adresse physique 1.1.0, aucun routeur IP KNX avec l'adresse 1.0.0 ne doit être installé.

ration ETS.

En raison de la différence de vitesse entre Ethernet (10 mbit/s) et KNX (9,6 kbit/s), un nombre beaucoup plus important de télégrammes peut être transféré sur IP. Si plusieurs télégrammes se succèdent de près pour la même ligne, ceux-ci doivent être mis en mémoire tampon dans le routeur afin d'éviter la perte de télégrammes. Pour ce faire, KNX PS640-IP dispose d'une capacité de mémoire pour 150 télégrammes (depuis un IP vers un KNX).

# 1.3.2. Accès au bus (tunelling KNXnet/IP)

elsner elektronik KNX PS640-IP Mode normal Diagnostic :

# 2. Installation et mise en service

L'installation, le contrôle, la mise en service et le dépannage de l'appareil sont strictement réservés aux électriciens agréés.

# ATTENTION !

Tension électrique !

- L'appareil contient des composants sous tension sans protection. • Inspectez l'appareil avant de l'installer pour vérifier qu'il n'est pas endommagé. Ne mettre en service que des appareils non endommagés.
- Respecter les directives, règlements et dispositions en vigueur au niveau local en matière d'installation électrique.
- Mettez immédiatement l'appareil ou le système hors service et sécurisezle afin d'éviter toute utilisation accidentelle lorsqu'un fonctionnement sans danger n'est plus garanti.

Utilisez l'appareil exclusivement pour l'automatisation des bâtiments et respectez le mode d'emploi. Une utilisation incorrecte, des modifications apportées à l'appareil ou le non-respect du mode d'emploi invalident toute garantie ou droit à la

N'utilisez l'appareil qu'en tant qu'installation fixe, c'est-à-dire uniquement en état monté et après l'achèvement de tous les travaux d'installation et de mise en service et uniquement dans l'environnement prévu à cet effet.

garantie. manuel.

La société Elsner Elektronik décline toute responsabilité pour d'éventuelles modifications des normes et standards appliqués après la date de parution du présent

### 2.1. Raccordement

Veillez à ce que le raccordement soit correct. Un raccordement incorrect peut endommager le système d'alimentation électrique ou les appareils électroniques

Connexions 4 et 5 appropriées

raccordés.

# 2.1.1. Boîtier

# 2.1.2. Schéma

# 3. Commande (paramétrages de l'appareil)

# 3.1. Position initiale de l'affichage

L'écran d'affichage du Système d'alimentation électrique KNX PS640-IP permet de lire et/ou de régler :

• La réinitialisation d'une ligne

- Le rappel de la mémoire de données avec les heures de service, la surcharge, la surtension externe, la surtension interne, le court-circuit et la surchauffe
- Le rappel des caractéristiques d'exploitation relatives à la tension de bus, le courant de bus et la température
- La langue de l'affichage

Le rétro-éclairage de l'écran d'affichage s'éteint automatiquement si la température dépasse 50°C dans le boîtier. Ainsi, une surcharge thermique du panneau est évitée.

# 3.2. Fonction des touches dans le menu écran

# 3.3. Réinitialisation d'une ligne

Position initiale :

».

Déplacez le curseur (rectangle clignotant sur le bord droit) à l'aide des touches  $\nabla$ ou  $\Delta$  pour accéder au réglage voulu et confirmez à l'aide de la touche **ok**.

# 3.4. Mémoire de données

Position initiale :

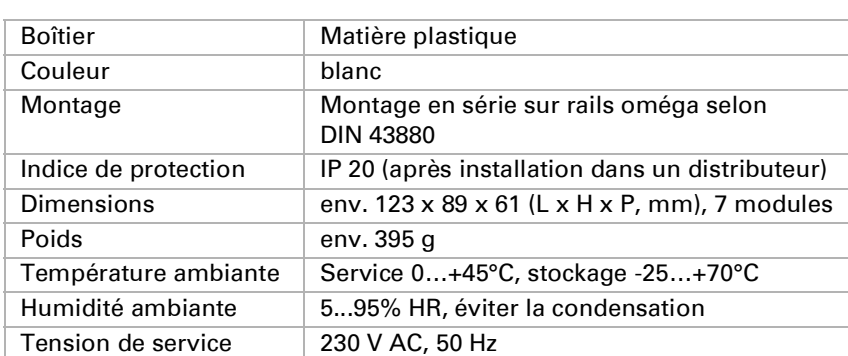

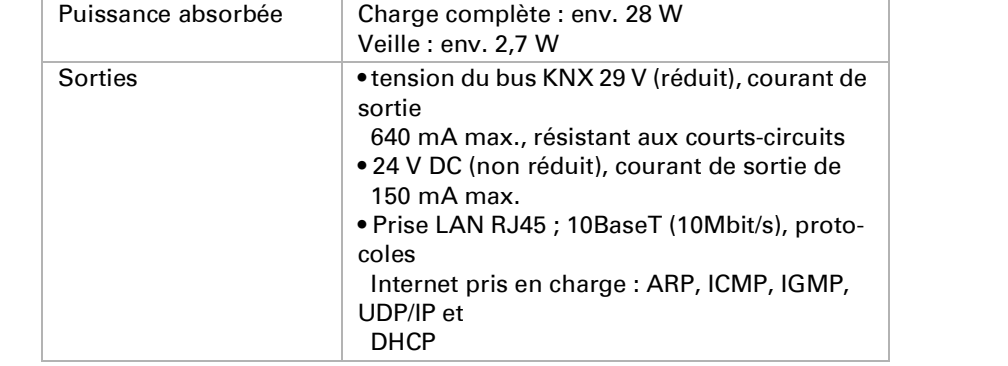

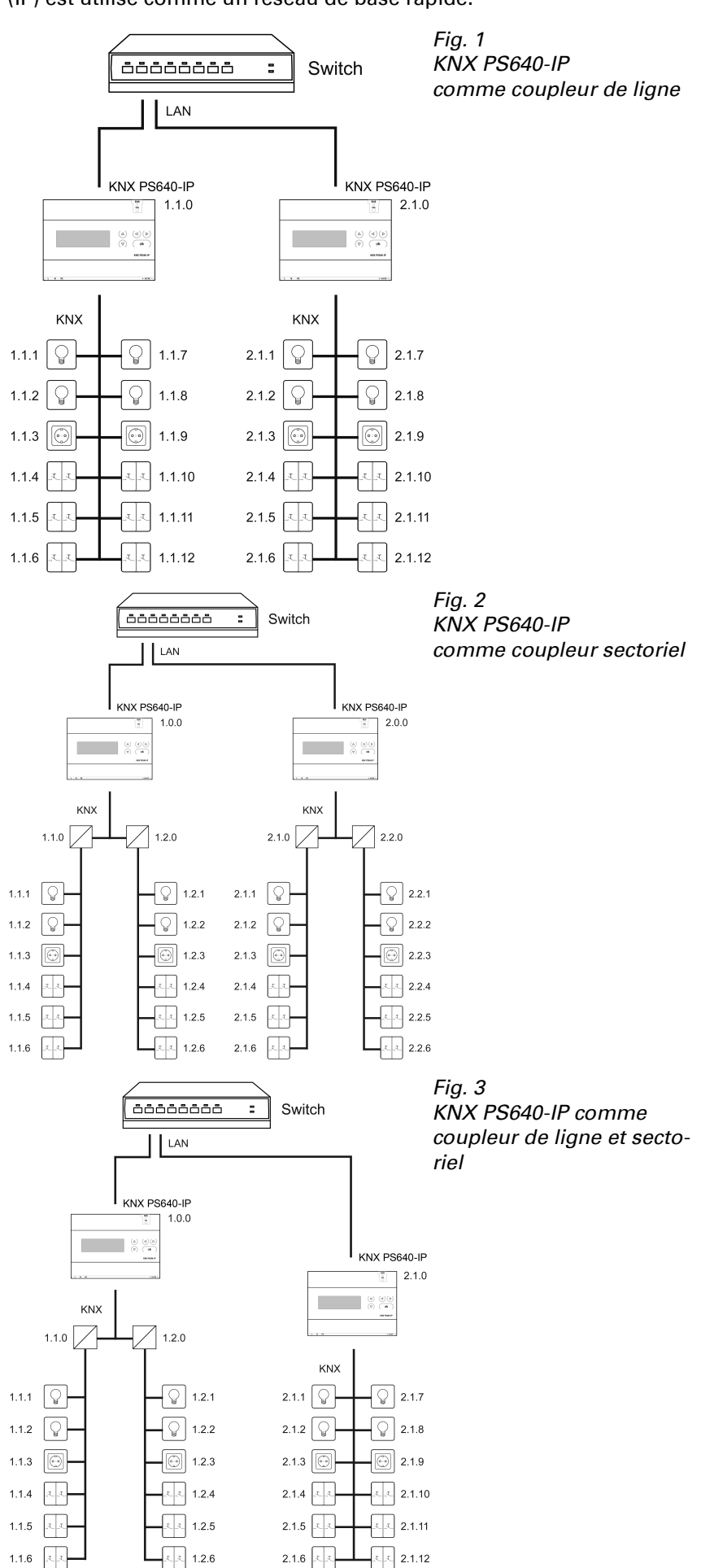

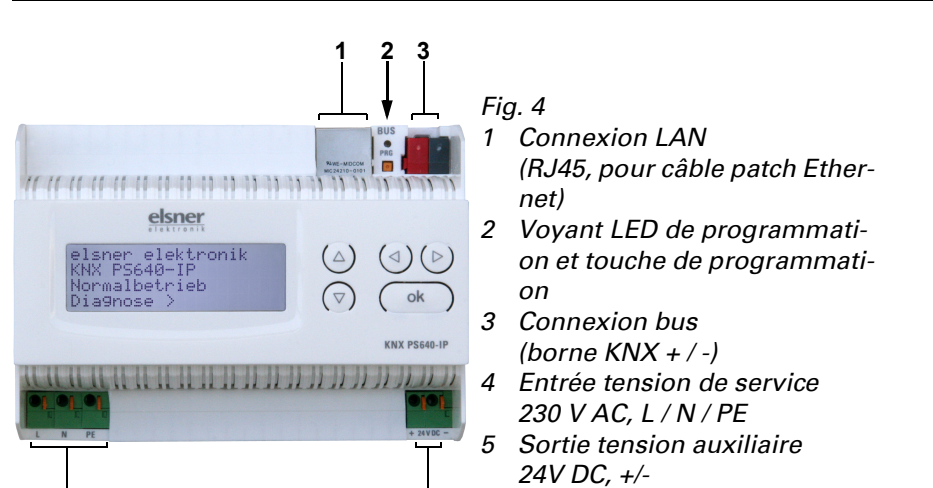

**4**

**5**

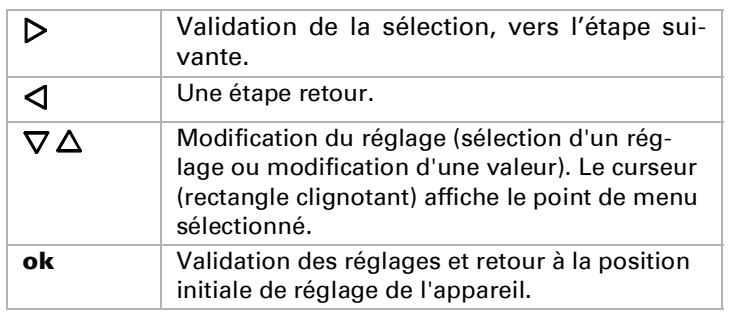

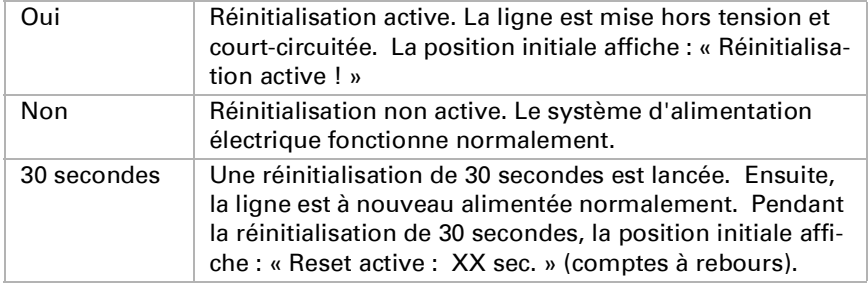

La touche  $\triangleleft$  vous permet de revenir au menu précédent.

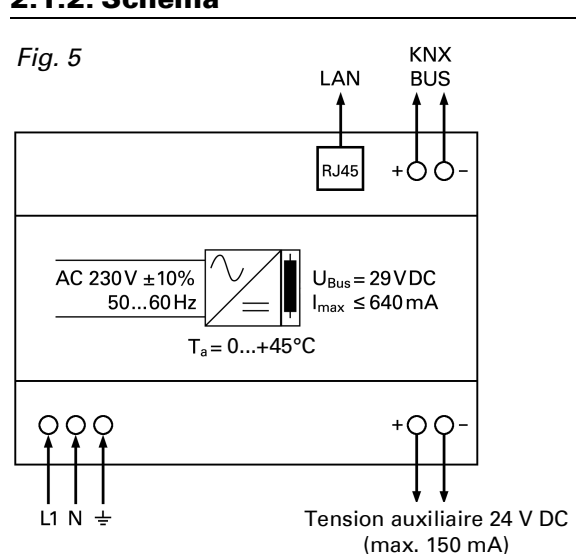

elsner elektronik KNX PS640-IP Fonctionn. normal Diagnostic >

Appuyez une fois sur la touche  $\triangleright$  pour accéder à la position « Diagnostic ».

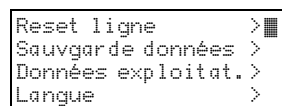

Appuyez une nouvelle fois sur la touche  $\triangleright$  pour accéder à la position « Reset ligne

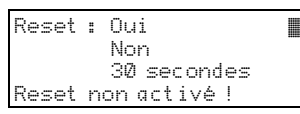

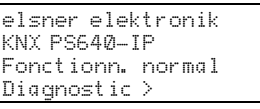

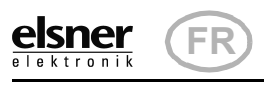

# Système d'alimentation électrique KNX PS640-IP 2

Adresse

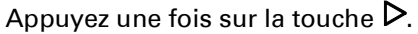

Déplacez le curseur à l'aide des touches haut et bas pour passer au menu souhaité et appuyez sur la touche  $\triangleright$ .

# 3.4.1. Heures de service

Le nombre de cas de surchauffe de la platine de l'appareil s'affiche. La touche  $\triangleleft$  vous permet de revenir au menu précédent.

Les heures de service du système d'alimentation électrique sont affichées en années, en jours et en heures.

La touche  $\triangleleft$  vous permet de revenir au menu précédent.

#### 3.4.2. Surcharge

Le nombre de cas de surcharge et la durée totale sont affichés en jours, en heures et en minutes.

La touche  $\triangleleft$  vous permet de revenir au menu précédent.

#### 3.4.3. Surtension externe

Le nombre de cas de surtension externe s'affiche.

La touche  $\triangleleft$  vous permet de revenir au menu précédent.

#### 3.4.4. Surtension interne

Le nombre de cas de surtension externe s'affiche.

La touche  $\triangleleft$  vous permet de revenir au menu précédent.

### 3.4.5. Court-circuit

Le nombre de cas de court-circuit du bus s'affiche.

La touche  $\triangleleft$  vous permet de revenir au menu précédent.

### 3.4.6. Surchauffe

# 3.5. Caractéristiques d'exploitation

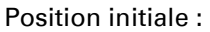

Le KNX PS640-IP se trouve sur le même réseau local LAN, c'est-à-dire qu'il utilise le même sous-réseau. L'attribution d'une adresse IP est limitée par le sousréseau, c'est-à-dire que dans cet exemple, l'adresse IP doit intégrer le KNX PS640-IP 192.168.1.xx, xx peut être un nombre allant de 1 à 254 (à l'exception de 30 qui a déjà été attribué). Veillez à ne pas donner d'adresse en double.

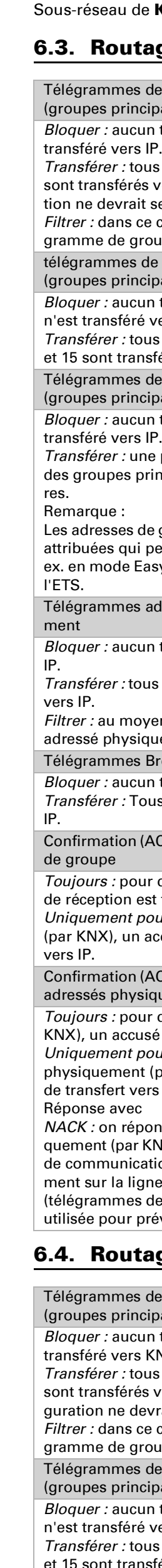

Télégran (groupes

Bloquer transféré

Les valeurs actuelles ci-après s'affichent

Avec une configuration IP valide du Système d'alimentation électrique KNX PS640-IP l'appareil peut être utilisé comme une interface à KNX. Pour ce faire, les paramètres suivants sont requis :

• tension de bus

• courant de bus

• température de la platine de l'appareil.

La touche  $\triangleleft$  vous permet de revenir au menu précédent.

# 3.6. Langue

Déplacez le curseur à l'aide des touches haut et bas pour passer à la langue souhaitée et appuyez sur la touche ok. L'affichage passe automatiquement au menu précédent dans la langue sélectionnée. La touche  $\triangleleft$  vous permet de revenir au menu précédent dans la position initiale.

# 4. Elimination

Après utilisation, l'appareil doit être éliminé conformément aux dispositions légales. Ne le jetez pas avec les ordures ménagères !

### 5.

# 6. Réglages des paramètres (ETS)

Remarque : avant d'attribuer les adresses physiques supplémentaires, vérifié préalablement si celles-ci sont disponibles.

# 6.1. Généralités

# 6.2. Configuration IP

# 6.2.1. Exemple d'attribution des adresses IP

Il faut accéder avec un PC au KNX PS640-IP.

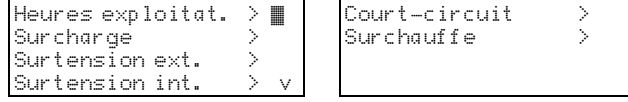

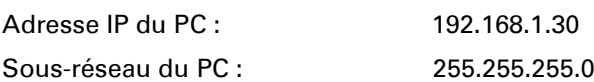

Durée fonctionnement: 0 an 0 jour. 0 heure  $=$  Retour

Surcharge reconnue 0 fois. Durée : 0 jour. 0 heure 0 min = Retour

Surtension externe reconnue 0 fois.  $=$  Retour

Surtension interne reconnue 0 fois.  $=$  Retour

Court-circuit au bus reconnue 0 fois.  $=$  Retour

Surchauffe de la platine reconnue 0 fois.  $=$  Retour

Dans la fenêtre principale ETS 4, sélectionner le bouton « Paramètres » par le sous-menu « Communication ».

Toutes les connexions disponibles sont répertoriées sous « Connexions trouvées ». Après avoir cliqué sur la connexion souhaitée, celle-ci peut être sélectionnée via le bouton correspondant. Le bouton « Paramètres » permet de paramétrer l'adresse physique supplémentaire qui est utilisée pour accéder au bus.

Pour attribuer cette adresse, un dispositif fictif peut être inséré dans le projet ETS. KNX PS640-IP prend en charge jusqu'à 5 connexions simultanément. Une adresse physique supplémentaire doit être attribuée à chaque connexion. La première adresse physique supplémentaire est attribuée comme décrit ci-dessus avec l'ETS. Les adresses supplémentaires restantes peuvent être attribuées directement par l'appareil lui-même.

Pour ce faire, appuyez sur la touche de paramétrage pendant au moins une seconde. Ensuite, l'attribution de l'adresse se fait comme suit :

La connexion 2 reçoit l'adresse supérieure suivante en tant que connexion 1, La connexion 3 reçoit l'adresse supérieure suivante en tant que connexion 2, etc.

#### Exemple :

L'adresse physique supplémentaire 15.15.250 est attribuée à la connexion 1. 15.15.251 est attribué ensuite à la connexion 2, 15.15.252 à la connexion 3, 15.15.253 est attribué à la connexion 4, 15.15.254 à la connexion 5. L'attribution des adresses physiques supplémentaires est affichée par un bref clignotement de la LED d'apprentissage.

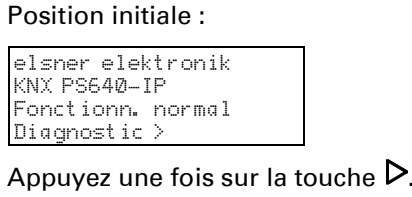

Reset ligne Sauvgarde données > Données exploitat.> Langue <sub>→</sub>

Déplacez le curseur (rectangle clignotant sur le bord droit) à l'aide des touches  $\nabla$ et  $\Delta$  pour accéder au menu « Langue » et appuyez sur la touche  $\mathsf{\Sigma}$ .

> A la livraison, seule l'adresse physique supplémentaire de la première connexion est active, avec l'attribution de 15.15.250. Pour être en mesure d'utiliser plus d'une connexion à la fois, l'attribution de l'adresse doit être réalisée préalablement.

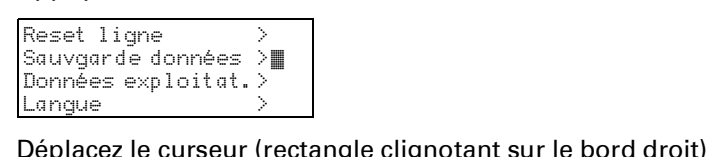

) à l'aide des touches  $\nabla$ ou  $\Delta$  pour accéder au menu « Mémoire de données » et appuyez sur la touche  $\mathsf{P}_\cdot$ .

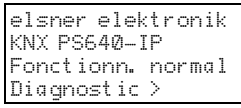

### Appuyez une fois sur la touche  $\triangleright$ .

Reset ligne Sauvgarde données > Données exploitat.>™ angue i

Déplacez le curseur (rectangle clignotant sur le bord droit) à l'aide des touches  $\nabla$ et  $\Delta$  pour accéder au menu « Caractéristiques d'exploitation » et appuyez sur la touche  $\triangleright$ .

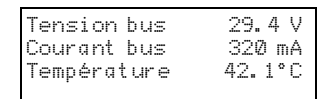

des grou res. Télégran ment

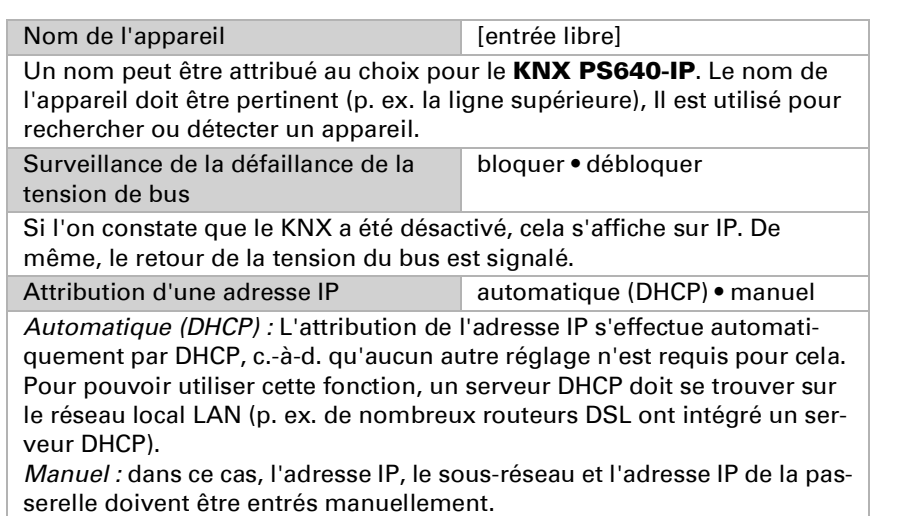

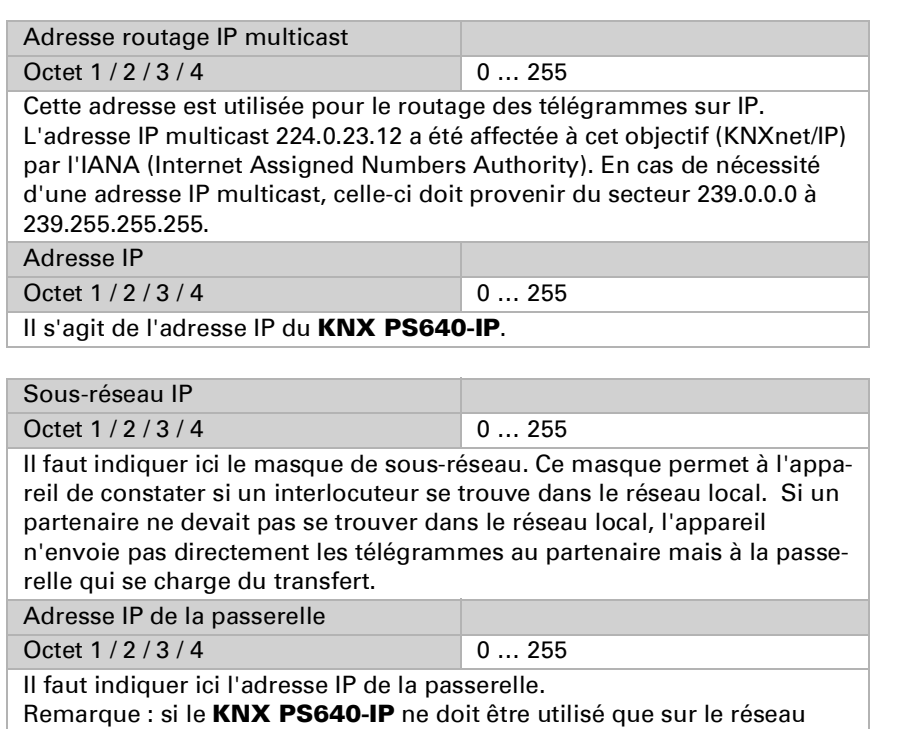

local LAN, l'entrée 0.0.0.0. peut rester maintenue.

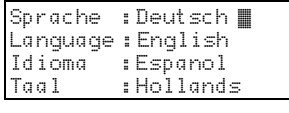

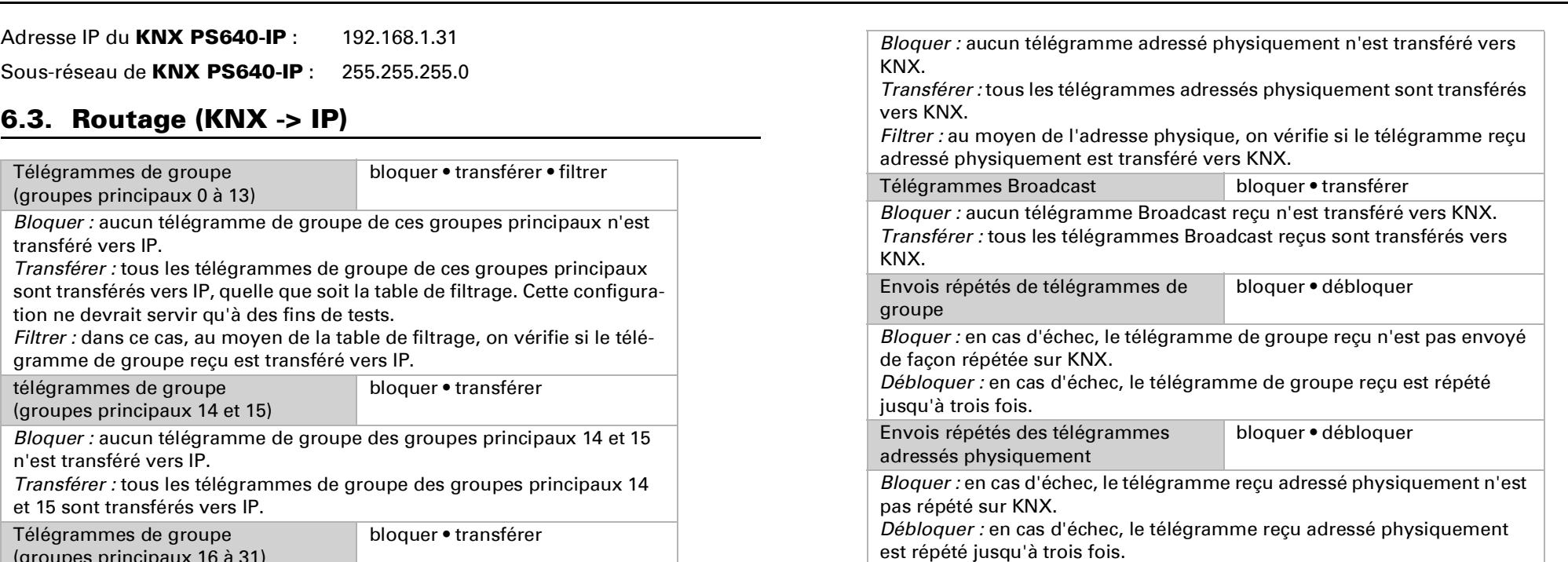

principaux 16 à 31) aucun télégramme de groupe de ces groupes principaux n'est vers IP.

er : une page supplémentaire s'affiche, sur laquelle le transfert pes principaux 16 à 31 peut être bloqué et/ou débloqué par pai-

ses de groupe des groupes principaux 16 à 31 sont des adresses s qui peuvent être utilisées pour des applications spéciales (p. ode Easy). Ces adresses de groupe ne sont pas disponibles dans 7. Paramètres de communication dans l'ETS Envois répétés des télégrammes Bro-bloquer • débloquer adcast Bloquer : en cas d'échec, le télégramme Broadcast reçu n'est pas répété sur KNX. Débloquer : en cas d'échec, le télégramme Broadcast reçu est répété jusqu'à trois fois.

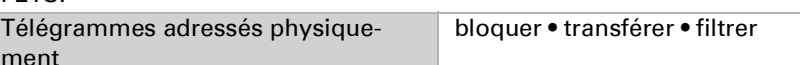

aucun télégramme adressé physiquement n'est transféré vers

 $r$ : tous les télégrammes adressés physiquement sont transférés

moyen de l'adresse physique, on vérifie si le télégramme reçu bhysiquement est transféré via IP.

mes Broadcast bloquer • transférer

aucun télégramme Broadcast reçu n'est transféré vers IP. r : Tous les télégrammes Broadcast reçus sont transférés vers

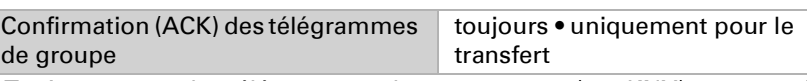

: pour des télégrammes de groupe reçus (par KNX), un accusé ion est toujours généré.

ent pour le transfert : pour des télégrammes de groupe reçus , un accusé de réception n'est généré qu'en cas de transfert

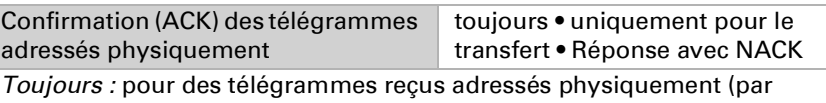

accusé de réception est toujours généré.

ent pour le transfert : pour des télégrammes reçus adressés ment (par KNX), un accusé de réception n'est généré qu'en cas ert vers IP.

n répond avec NACK à chaque télégramme reçu adressé physi-(par KNX) (sans accusé de réception), c'est-à-dire qu'il n'y a plus unication possible avec les télégrammes adressés physiquela ligne KNX correspondante. La communication de groupe (telégrames de groupe) n'est pas affectée. Cette configuration peut être our prévenir les tentatives de manipulation.

# outage (IP -> KNX)

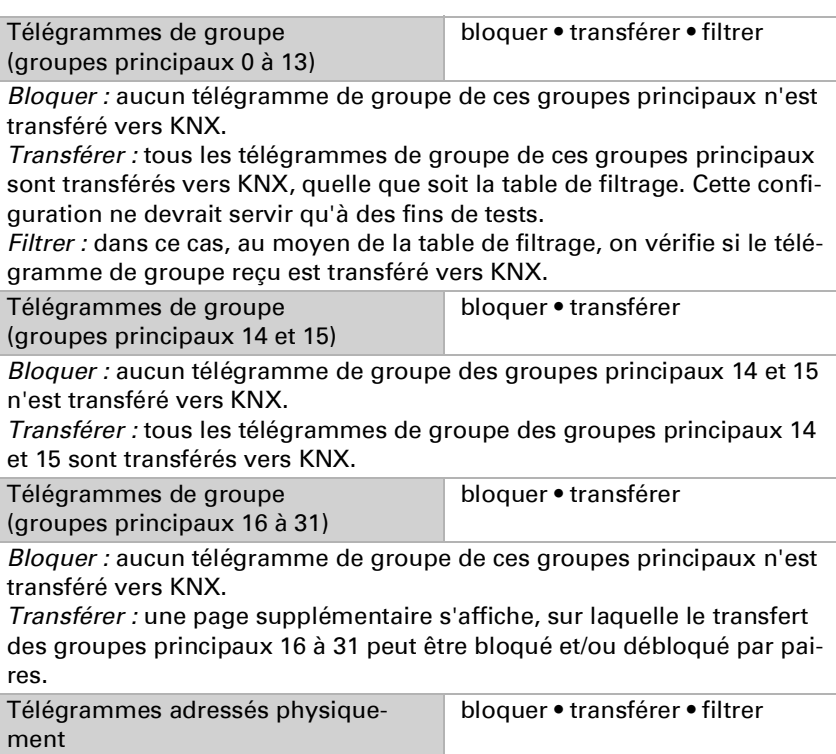